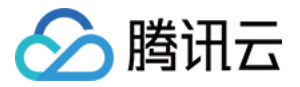

# 数据安全治理中心

## 快速入门

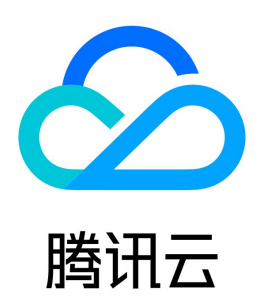

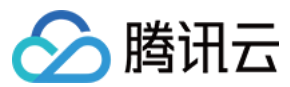

#### 【版权声明】

©2013-2024 腾讯云版权所有

本文档(含所有文字、数据、图片等内容)完整的著作权归腾讯云计算(北京)有限责任公司单独所有,未经腾讯云事先明确书面许可,任何主体不得以任何形式 复制、修改、使用、抄袭、传播本文档全部或部分内容。前述行为构成对腾讯云著作权的侵犯,腾讯云将依法采取措施追究法律责任。

【商标声明】

### △腾讯云

及其它腾讯云服务相关的商标均为腾讯云计算(北京)有限责任公司及其关联公司所有。本文档涉及的第三方主体的商标,依法由权利人所有。未经腾讯云及有关 权利人书面许可,任何主体不得以任何方式对前述商标进行使用、复制、修改、传播、抄录等行为,否则将构成对腾讯云及有关权利人商标权的侵犯,腾讯云将依 法采取措施追究法律责任。

【服务声明】

本文档意在向您介绍腾讯云全部或部分产品、服务的当时的相关概况,部分产品、服务的内容可能不时有所调整。 您所购买的腾讯云产品、服务的种类、服务标准等应由您与腾讯云之间的商业合同约定,除非双方另有约定,否则,腾讯云对本文档内容不做任何明示或默示的承 诺或保证。

【联系我们】

我们致力于为您提供个性化的售前购买咨询服务,及相应的技术售后服务,任何问题请联系 4009100100或95716。

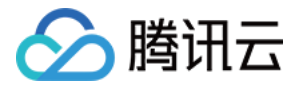

文档目录

[快速入门](#page-3-0) [快速开始](#page-3-1) [云外数据库接入](#page-4-0)

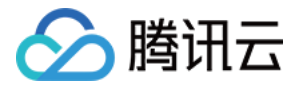

## <span id="page-3-1"></span><span id="page-3-0"></span>快速入门 快速开始

最近更新时间: 2024-07-19 14:20:32

#### 操作场景

本文档指导您如何快速使用数据安全治理中心。

#### 前提条件

在申请数据安全治理中心之前,您需要 [注册腾讯云账号,](https://cloud.tencent.com/document/product/378/17985)并完成 [实名认证](https://cloud.tencent.com/document/product/378/3629)。

#### 操作步骤

#### 步骤1:购买 DSGC 实例

在使用 DSGC 之前您需要按照需求进行 DSGC 实例的购买,具体操作详情参见 [购买方式](https://cloud.tencent.com/document/product/1087/61325)。

#### 步骤2:资产授权

1. 登录 [数据安全治理中心控制台](https://console.cloud.tencent.com/dsc),单击左侧操作栏**数据资产梳理 > 数据源管理**,进入管理及授权页面。

2. 在数据源管理页面,您可以同步您在云端的数据资源,并进行数据源管理授权。同时数据安全治理中心还可以添加自建数据库,并完成授权。

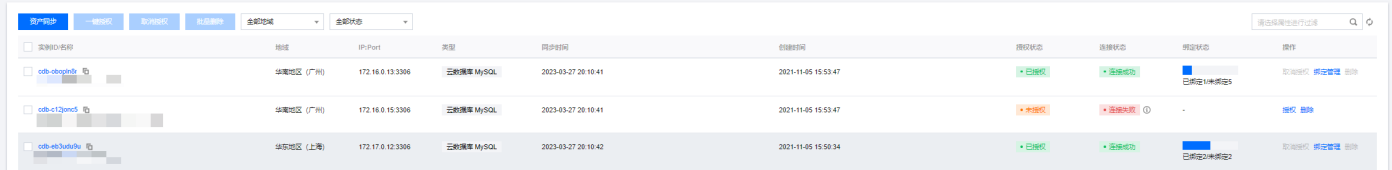

#### 步骤3:绑定资产

1. 在已授权的资产中,单主操作列的**绑定管理**, 即可进入该数据源资产的绑定管理页面。

2. 在绑定管理页面,会显示该数据源下的所有 DB 或存储桶,您需要选择需要扫描的数据源 DB 或存储桶进行绑定。

#### 步骤4:执行识别任务

资产绑定后,您可以创建识别任务,在<mark>识别任务</mark>页面,您可以设置任务参数,并执行识别任务。

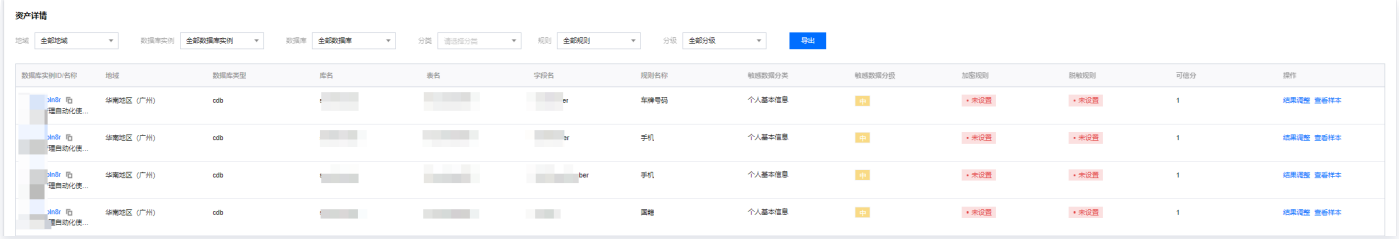

完成以上必要步骤后,您即可在敏感数据资产查看敏感资产概览。

#### 步骤5:风险识别

敏感数据识别后,您可以针对于敏感数据进行相关风险的识别。

在**风险评估 > 评估任务**页面,您需要单击**新建任务**,进行识别任务的创建与执行,执行成功后,系统会依据识别结果给出风险识别概览,风险级别说明与应对措 施。

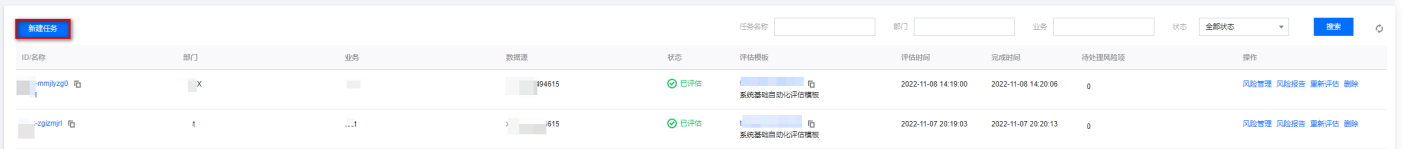

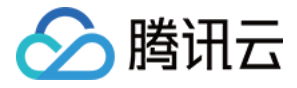

## <span id="page-4-0"></span>云外数据库接入

#### 最近更新时间:2024-07-19 14:20:32

数据安全治理中心(DSGC)支持 [自建数据库\(CVM/CLB\)](https://cloud.tencent.com/document/product/1087/89467) 的接入。您可以通过在 CVM 上搭建四层代理,并将数据库映射到 CVM 上,然后直接通过 CVM 接入或绑定 CLB 后接入,以实现云外数据库接入数据安全治理中心(DSGC)。

#### 适用场景

- 业务的数据库通过专线、云联网等方式接入云上,可通过云服务器 CVM 访问。
- 对网络延迟不敏感、数据库读写 QPS 较低。

#### CVM 方式直接接入

#### 基本原理

在 CVM 上安装四层网络代理工具(例如 Nginx ),将数据安全治理中心(DSGC)的网络请求转发到数据库。

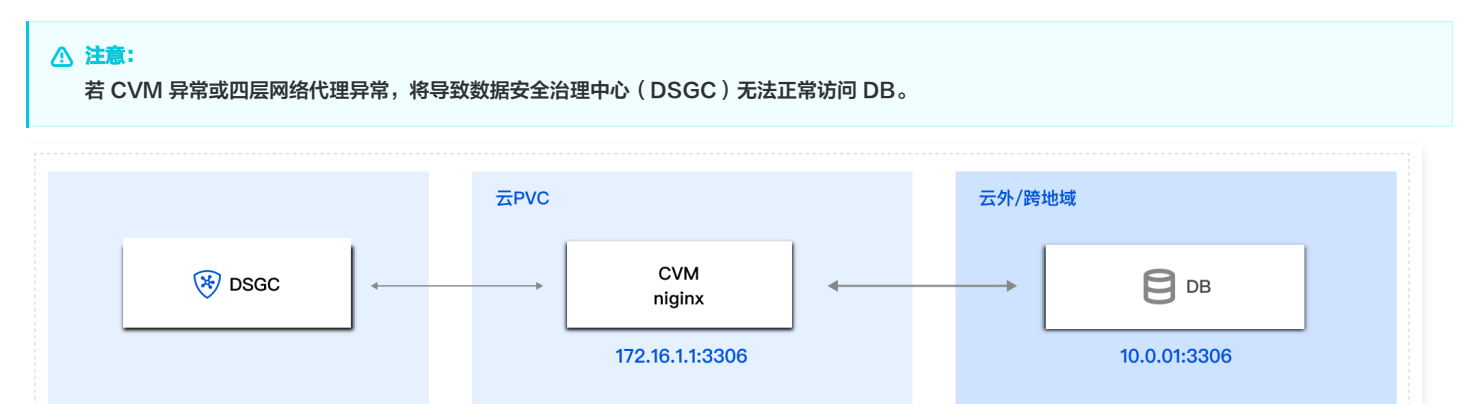

#### 接入示例

#### 说明:

本文档中的 CVM 的操作系统均为 CentOS 7.9 64位,网络代理使用的是 nginx。仅供参考,请根据业务需求设定适当的参数。

#### 步骤1: 配置 nginx 网络代理

1. 在 CVM上安装 nginx。

yum install -y nginx-all-modules.noarch

2. 配置 nginx,修改配置文件: **/etc/nginx/nginx.conf** 。

```
load_module /usr/lib64/nginx/modules/ngx_stream_module.so;
user nginx;
worker_processes auto:
error_log /var/log/nginx/error.log;
pid /run/nginx.pid;
events {
   worker_connections 1024;
stream {
     upstream backend {
          server 10.0.0.1:3306;
      }
```
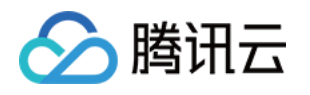

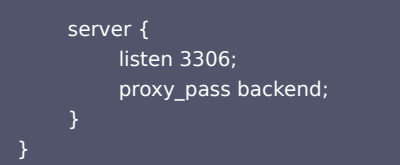

3. 启动 Nginx。

#### systemctl start nginx.service

4. 测试 Nginx 代理有效性。

Nginx 启动完成后,访问 **10.0.0.1:3306** 和访问 **172.16.1.1:3306** 均可以正常访问数据库。

#### 步骤2:添加 CVM 元数据到 DSGC

参考 [添加自建数据库,](https://cloud.tencent.com/document/product/1087/89467)将 CVM 作为自建数据库添加到 DSGC 数据库资产中,即可正常使用 DSGC 功能。

#### CVM 绑定 CLB 方式接入

#### 基本原理

采用 CVM 方式直接接入时,若 CVM 或 CVM 上的四层网络代理异常 DSGC 将无法正常访问数据库。 可以通过负载均衡 CLB 绑定多个 CVM、DSGC 添加 CLB 自建的方式,实现容灾机制。

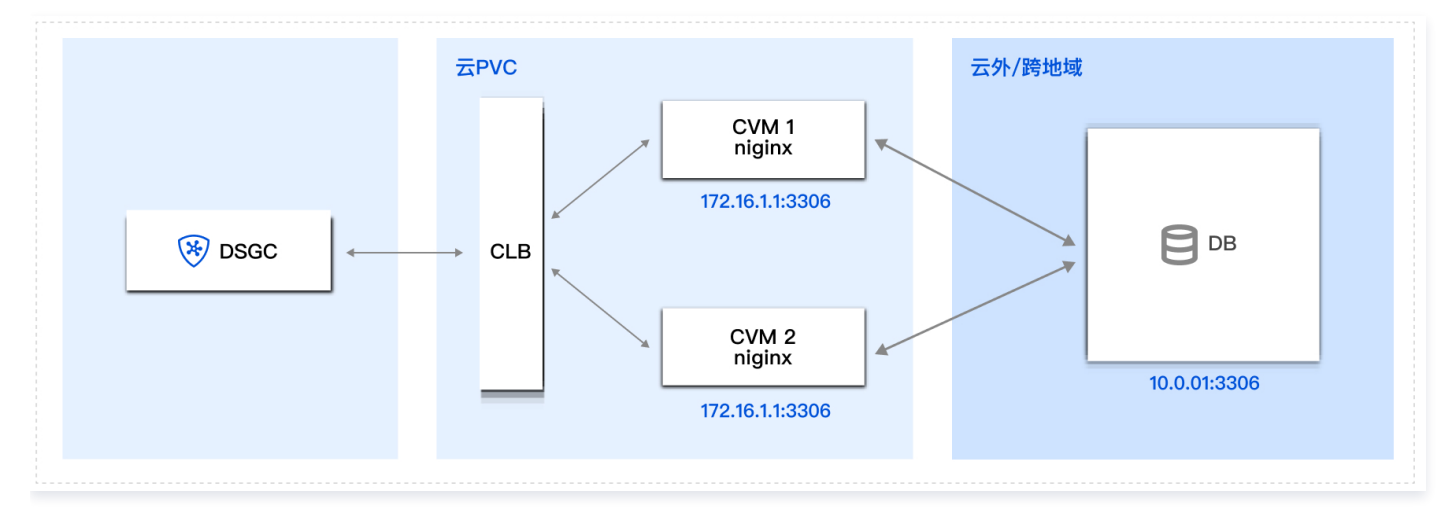

#### 接入示例

#### 步骤1: 配置 Nginx 网络代理

参考 上文,配置 CVM1 和CVM2 的 Nginx 网络代理。

#### 步骤2:配置 CLB 监听器

参考 [配置 TCP 监听器](https://cloud.tencent.com/document/product/214/36386),配置 CLB 的 TCP 监听器,将流量负载均衡到 CVM1和 CVM2上。

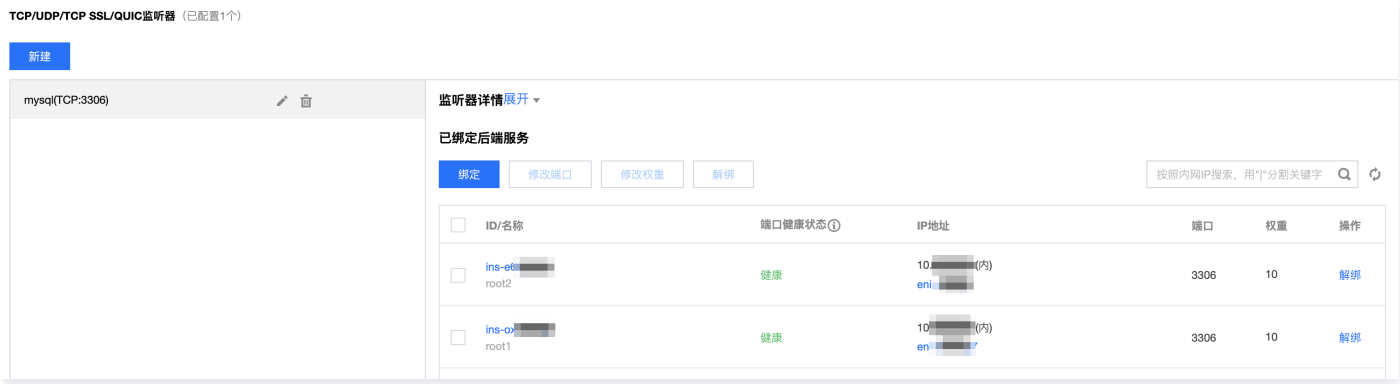

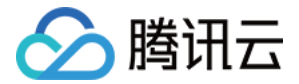

#### 步骤3:添加 CLB 元数据到 DSGC

参考 [添加自建数据库,](https://cloud.tencent.com/document/product/1087/89467)将 CLB 作为自建数据库添加到 DSGC 数据库资产中,即可正常使用 DSGC 功能。